# Cheatography

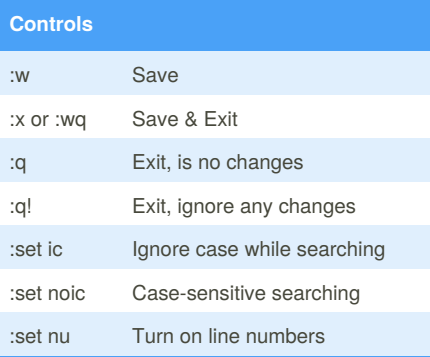

#### **Markers**

mc Set marker c on this line

`c Go to beginning of marker c line

'c Go to first non-blank character of marker c line

### **Navigation** h or  $\leftarrow$ Move left j or  $\blacklozenge$ Move down k or  $\blacklozenge$ Move up l or → Move right w Move to next word W Move to next blank delimited word b Move to the beginning of the word B Move to the beginning of the blank delimited word e Move to the end of the word E Move to the end of blank delimited word 0 Move to the beginning of the line \$ Move to the end of the line 1G or :0 Move to the first line in file G or :\$ Move to the last line in file nG or :n Move to the nth line in file % Move to associated  $(), \{ \}$

# By **adzz**

### [cheatography.com/adzz/](http://www.cheatography.com/adzz/)

## VI Editor Cheat Sheet by [adzz](http://www.cheatography.com/adzz/) via [cheatography.com/30551/cs/9123/](http://www.cheatography.com/adzz/cheat-sheets/vi-editor)

### **Inserting Text**

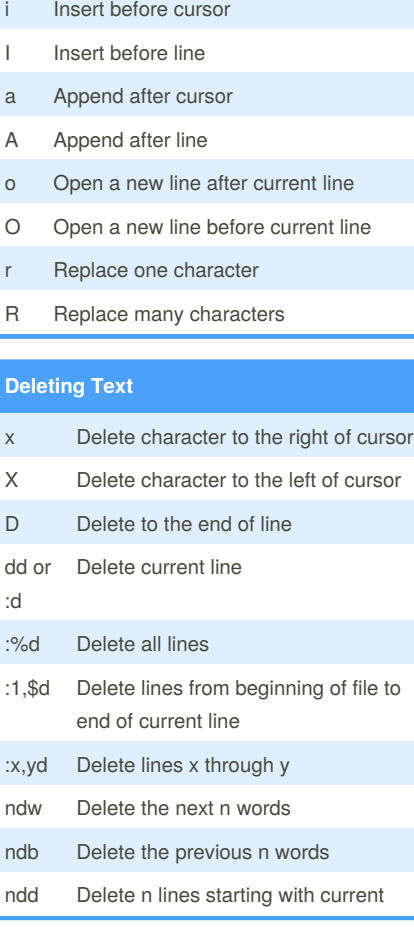

## **Copy and Paste** yy or :y Yank current line y{motion} Yank {motion} text p Put after the position or line P Put before the position or line

#### **Changing text**

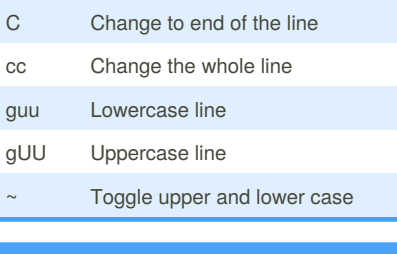

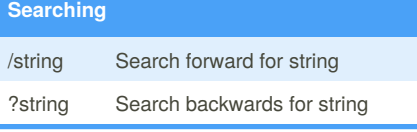

Published 15th September, 2016. Last updated 16th September, 2016. Page 1 of 1.

### **Searching (cont)**

- n Go to next match
- N Go to previous match
- Search for next instance of current word
- # Search for last instance of current word

## **Replacing**

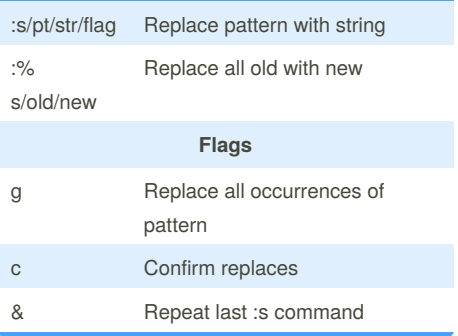

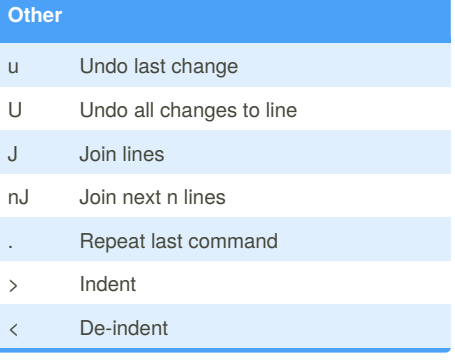

## **Other Navigation** ( Move a sentence back ) Move a sentence forward

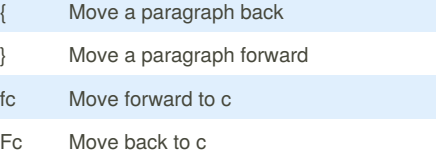

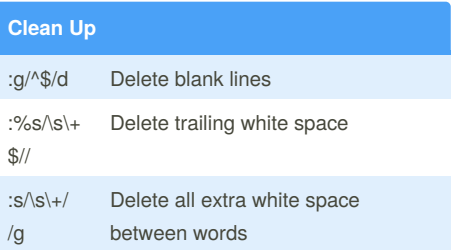

### Sponsored by **ApolloPad.com**

Everyone has a novel in them. Finish Yours! <https://apollopad.com>